老师在身边——「每日一答」

## 手机桌面上的时间与日期不见了怎么办?

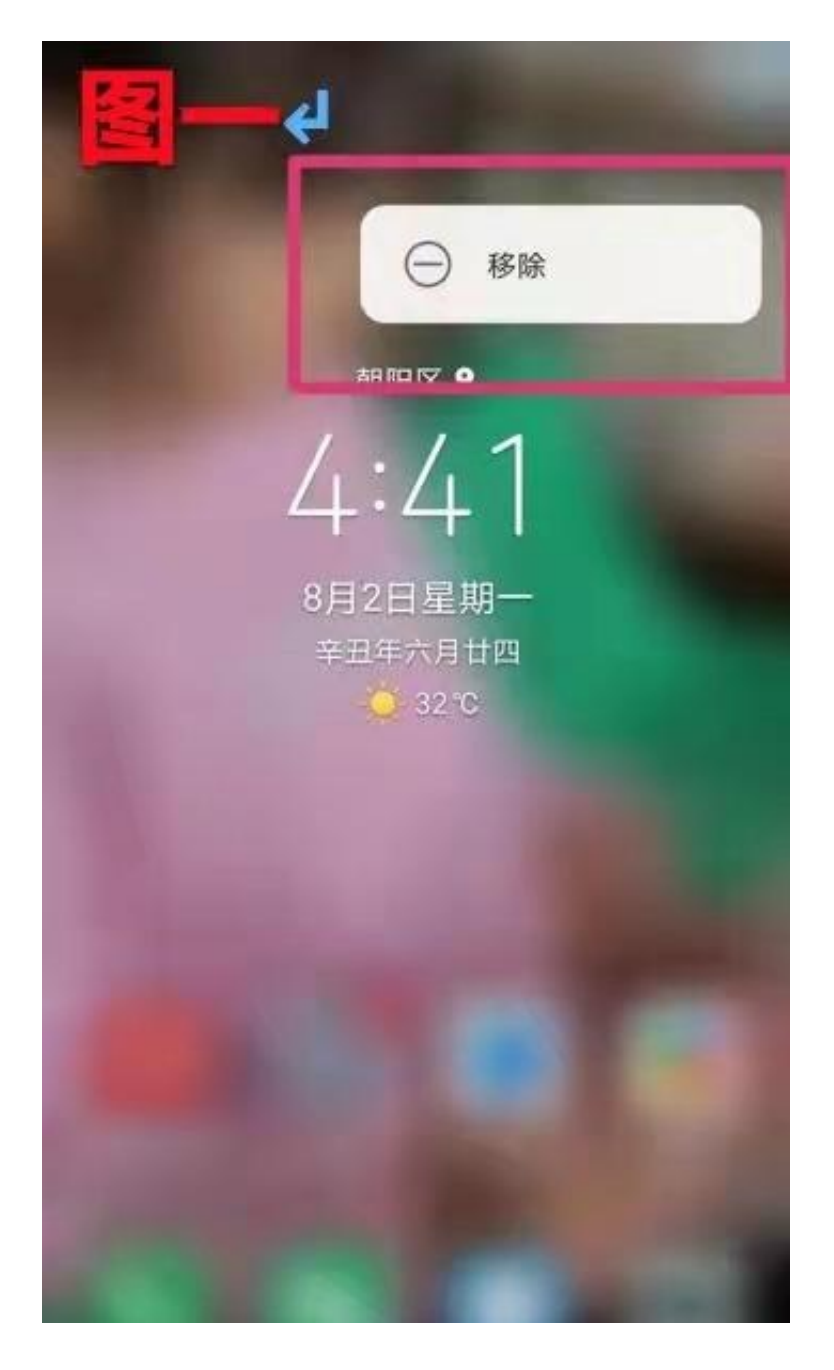

重新添加时间和日期的方法如下:

1、 在手机屏幕上双指同时向中间, 在桌面的底部会出现桌面的菜单选项, 此时选 择【窗口小工具】(如图二)

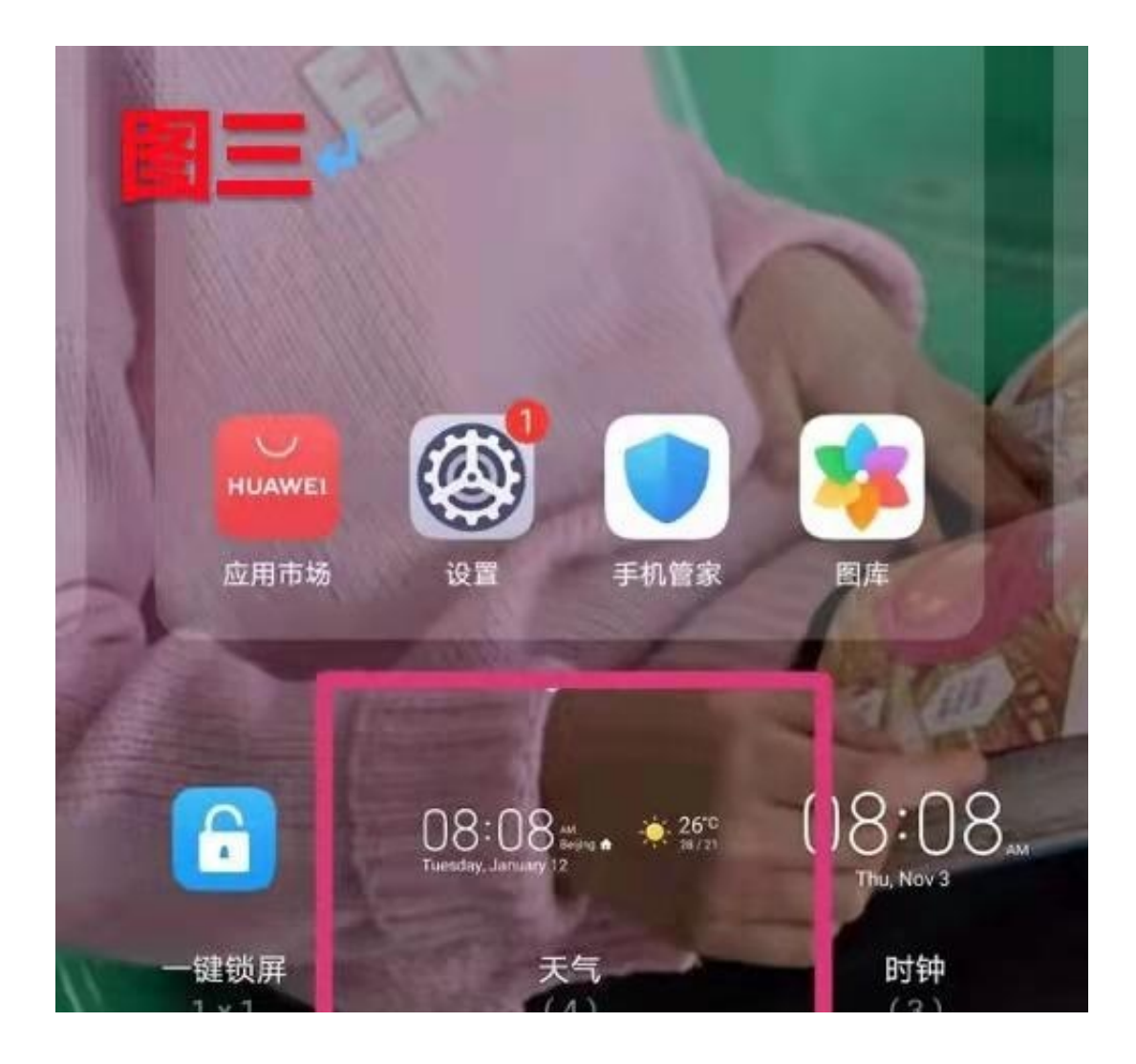

3、 如果要调整时间、日期在屏幕上的位置,按住它,拖动到合适的位置就可以